# Meta Quest-Leitfaden für Eltern

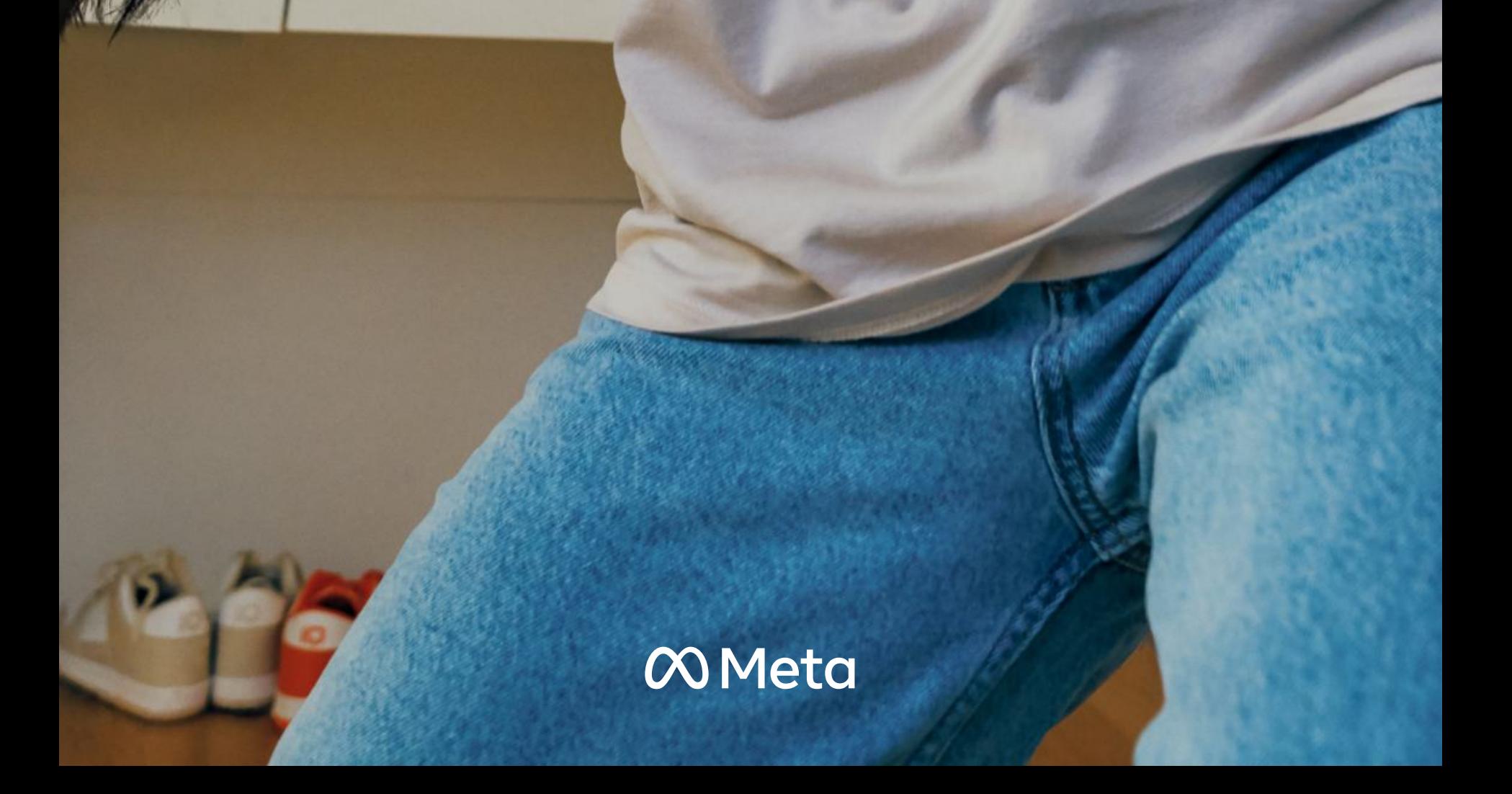

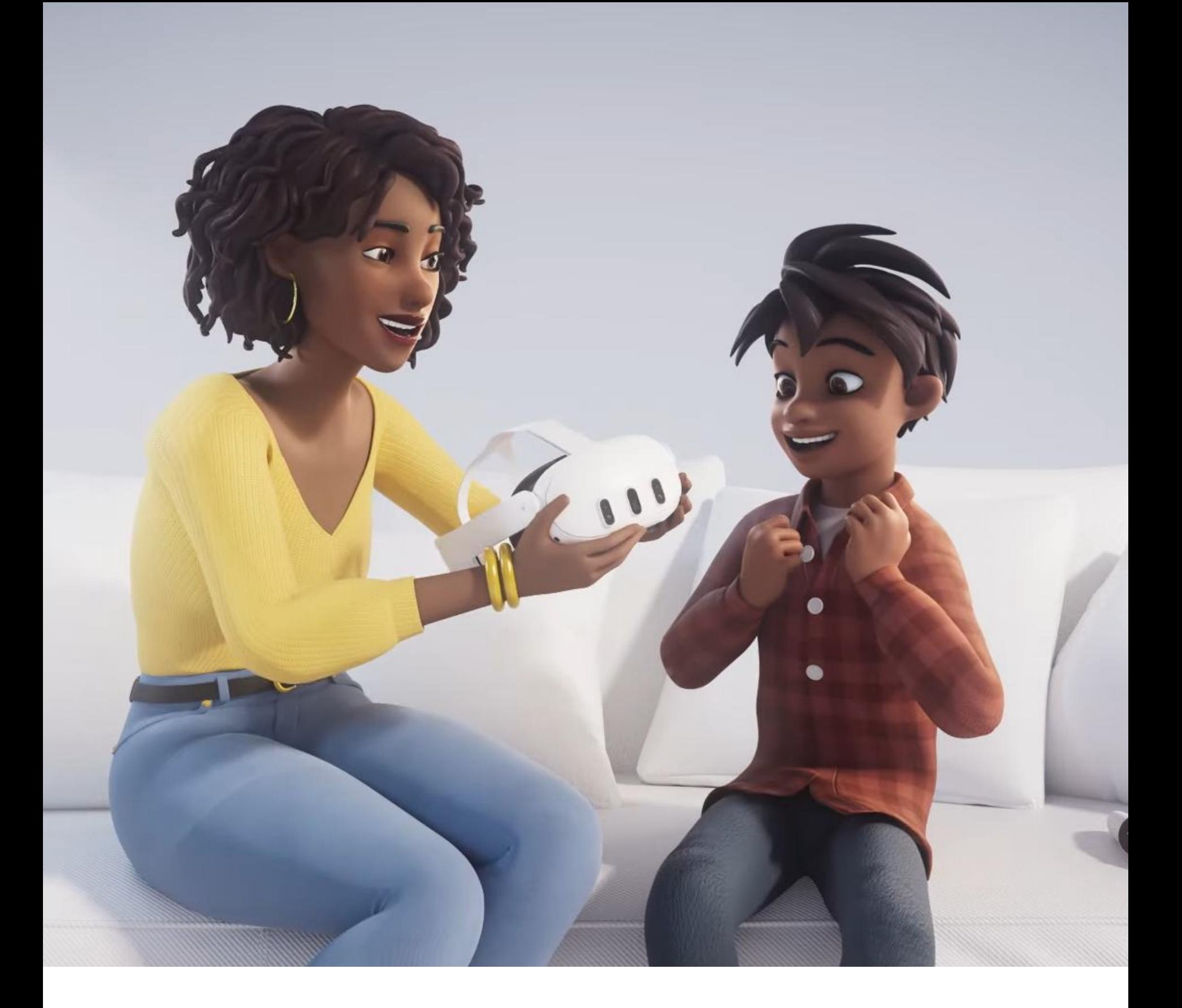

## Einleitung

[Meta Quest 2 und Meta Quest 3](https://www.meta.com/quest/?utm_medium=referral&utm_campaign=meta-quest-parent-guide) schaffen mit bahnbrechender Mixed Reality neue und immersive Erlebnisse. Zur Auswahl stehen zahlreiche spannende und lehrreiche Erlebnisse mit der Kennzeichnung "E" (für alle oder ab 10 Jahren). Familien können den tiefen Ozean erkunden, Machu Picchu oder die internationale Raumstation besuchen, Jupiter umkreisen oder einfach zusammen ihre Lieblingsspiele spielen.<sup>1</sup>

Für uns hat es höchste Priorität, mit Meta Quest 2 und 3 sichere und positive Erlebnisse zu ermöglichen – für jeden und besonders für junge Menschen. Eltern möchten ihre Kinder schützen, wenn sie Geräte benutzen und spielen. Für Meta Quest 2 und 3 und Meta Horizon Worlds gibt es jetzt spezielle Konten und Tools für die Elternaufsicht, mit denen Eltern bestimmte Funktionen, Privatsphäre-Einstellungen und mehr verwalten können. Für viele Eltern und Erziehungsberechtigte ist dieses Thema aber völlig neu. Wenn du mit deiner Familie Virtual Reality (VR) oder Mixed Reality (MR) erleben möchtest, hilft dir dieser Leitfaden weiter. Er bietet dir Hilfestellung und Informationen, damit du die Nutzung von Meta Quest für Kinder und Jugendliche altersgerecht gestalten kannst.

1. Die meisten Inhalte im Meta Quest Store wurden vom Entertainment Software Ratings Board (ESRB) und der International Age Rating Coalition (IARC) für Kinder ab 10 Jahren freigegeben.

## Durch Eltern verwaltete Konten und Elternaufsicht für Kinder von 10 bis 12 Jahren

[Durch Eltern verwaltete Konten](https://www.meta.com/blog/quest/meta-accounts-parent-managed-families/) sind auf Meta Quest 2 und 3 für Kinder von 10 bis 12 Jahren (Alterkann je nach Land varijeren) verfügbar. Diese Konten müssen von Eltern eingerichtet werden und haben zusätzliche Sicherheits- und Aufsichtsfunktionen:

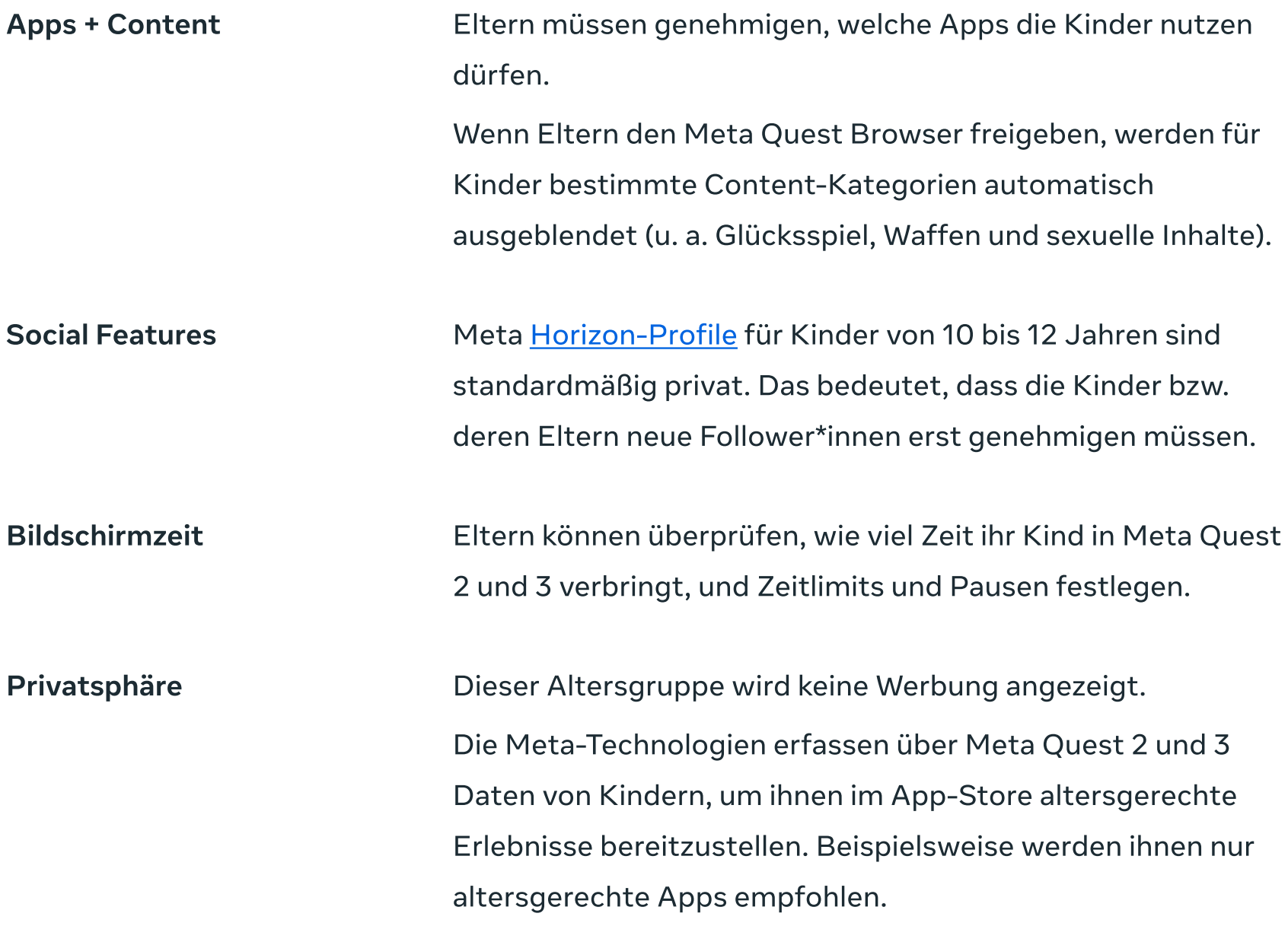

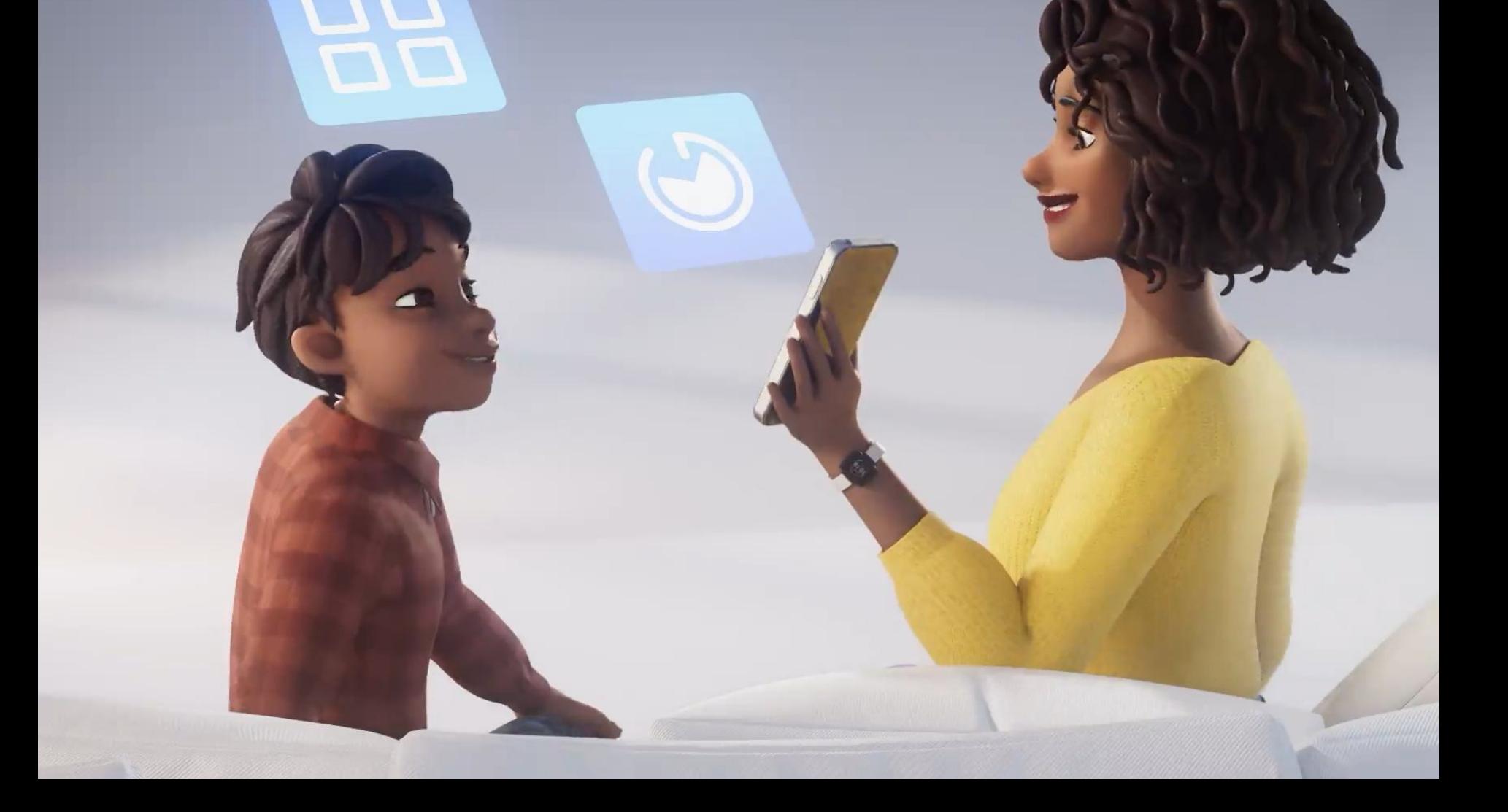

## Elternaufsicht für Jugendliche von 13 bis 17 Jahren

Elternkönnen zusammen mit ihren jugendlichen Kindern die <u>Tools</u> für die Elternaufsicht anpassen, um ein altersgerechtes Erlebnis zu schaffen:

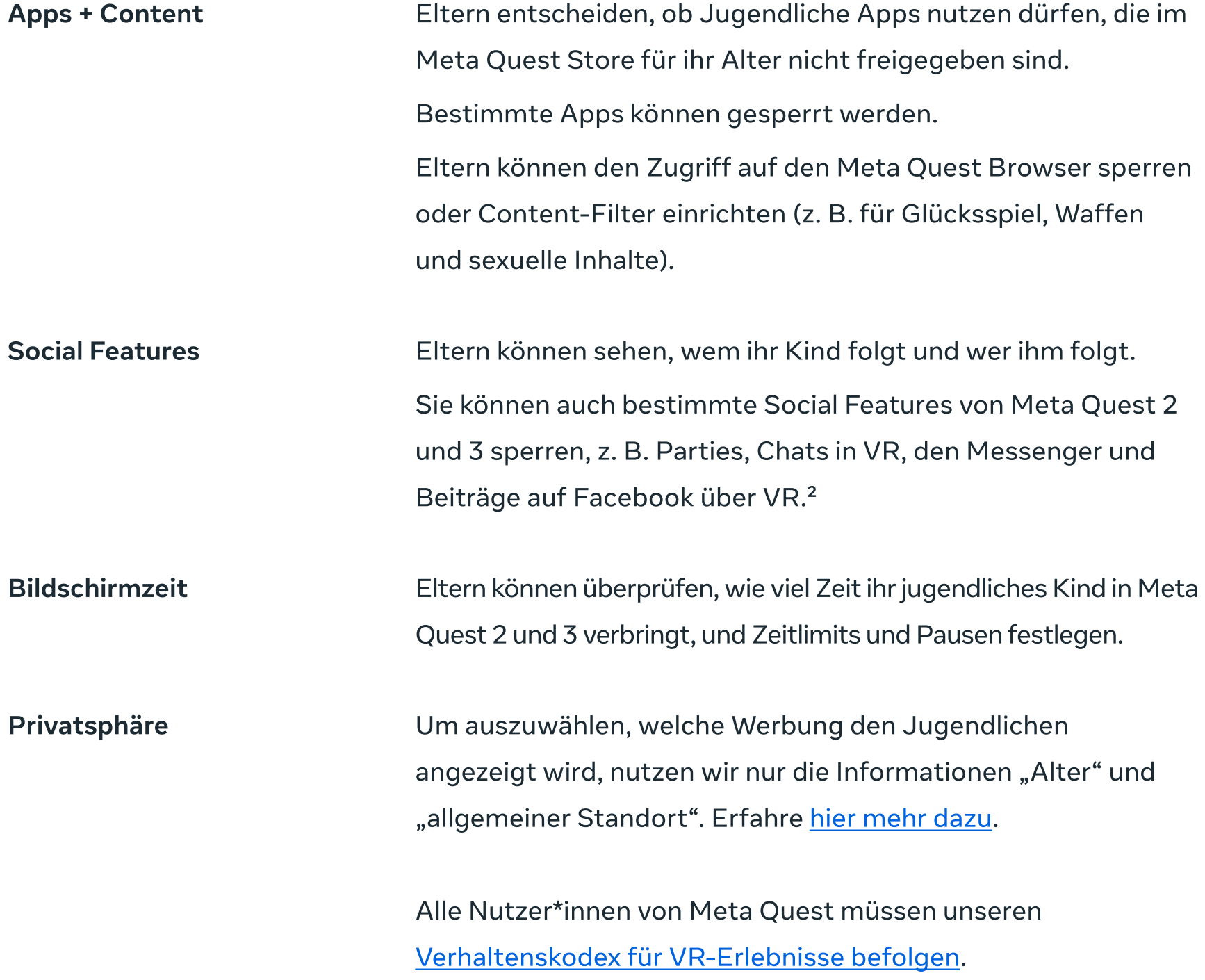

2. Apps von Drittanbietern können eigene Social Features haben, die nicht über die Meta Quest Elternaufsicht verwaltet werden. Im Meta Quest Store können sich Eltern über die Funktionen der einzelnen Apps informieren.

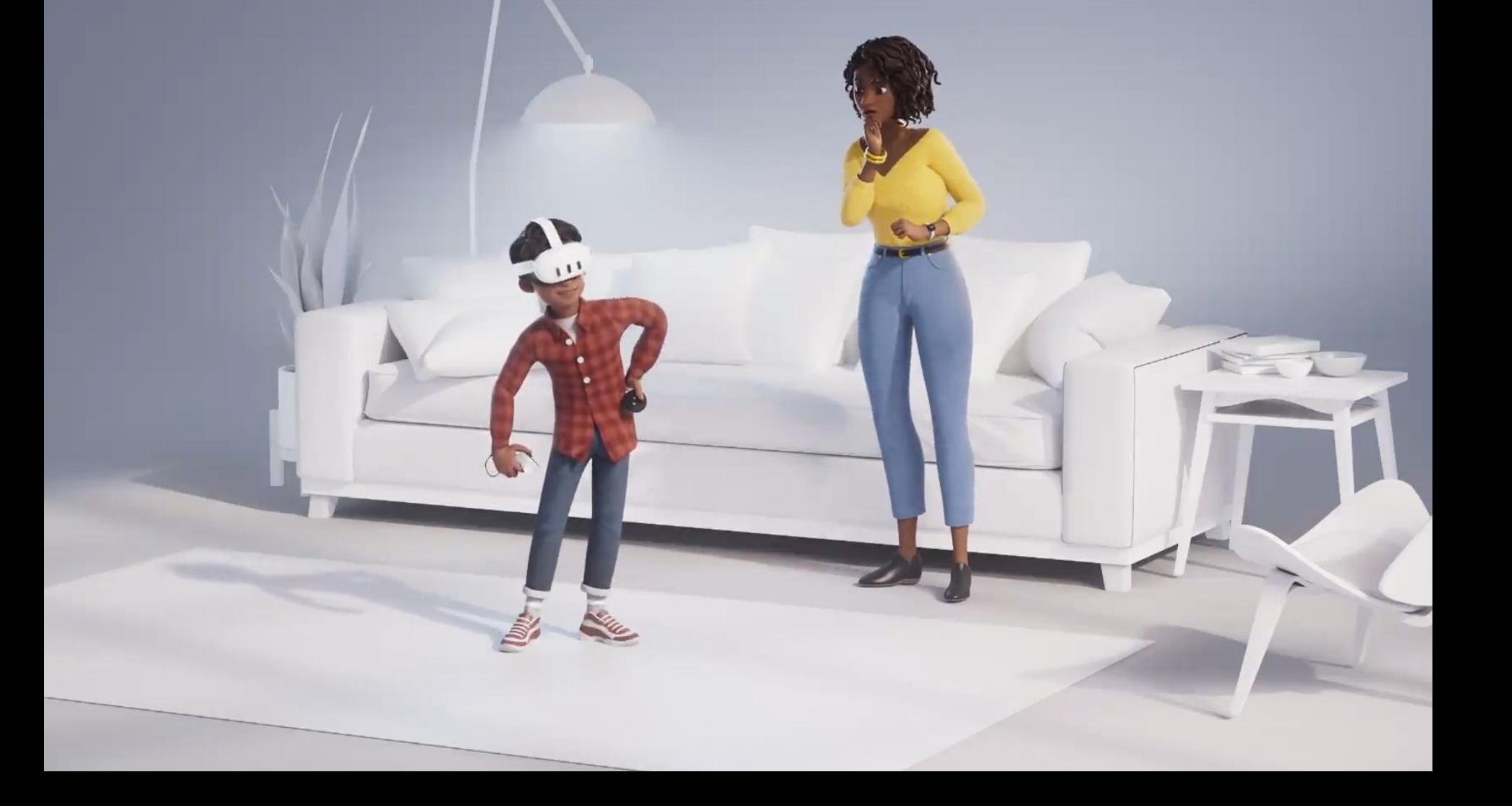

## Mit Streaming sehen, was dein Kind sieht

Das Erlebnis von Nutzer\*innen auf Meta Quest 2 und 3 kann auf ein Smartphone, PC, TV oder Monitor gestreamt werden. So können andere in Echtzeit zusehen und zuhören.

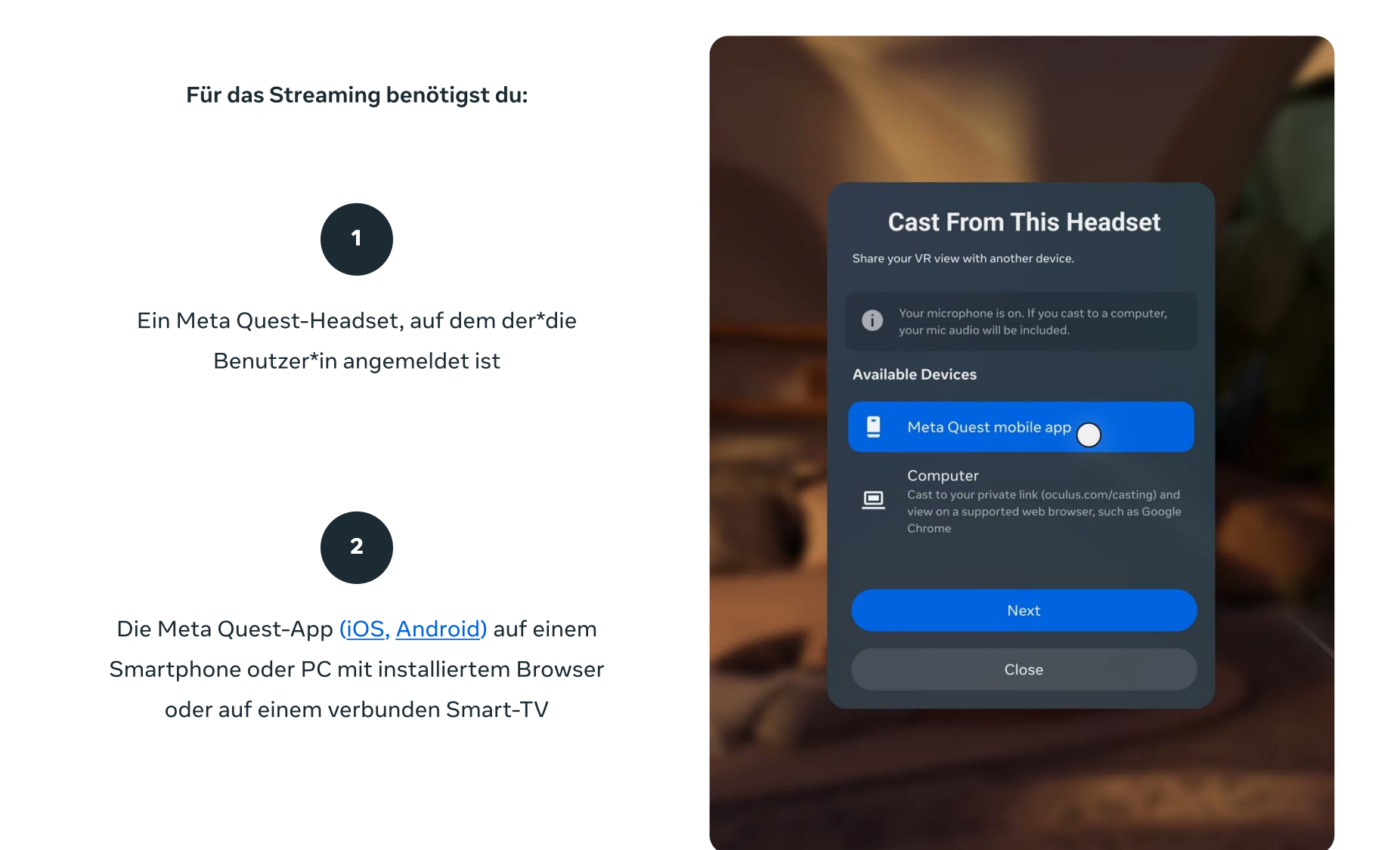

Nur das für eine Meta Quest 2 oder 3 festlegte Hauptkonto kann auf Mobilgeräten streamen. Dazu muss das Hauptkonto sowohl auf der Meta Quest 2 oder 3 als auch auf der mobilen Meta Quest-App auf dem Mobilgerät angemeldet sein. Weitere Informationen zum Streaming findest du in unserem Artikel im Hilfebereich[.](https://www.meta.com/help/quest/articles/in-vr-experiences/oculus-features/troubleshoot-casting-to-a-screen-with-meta-quest/)

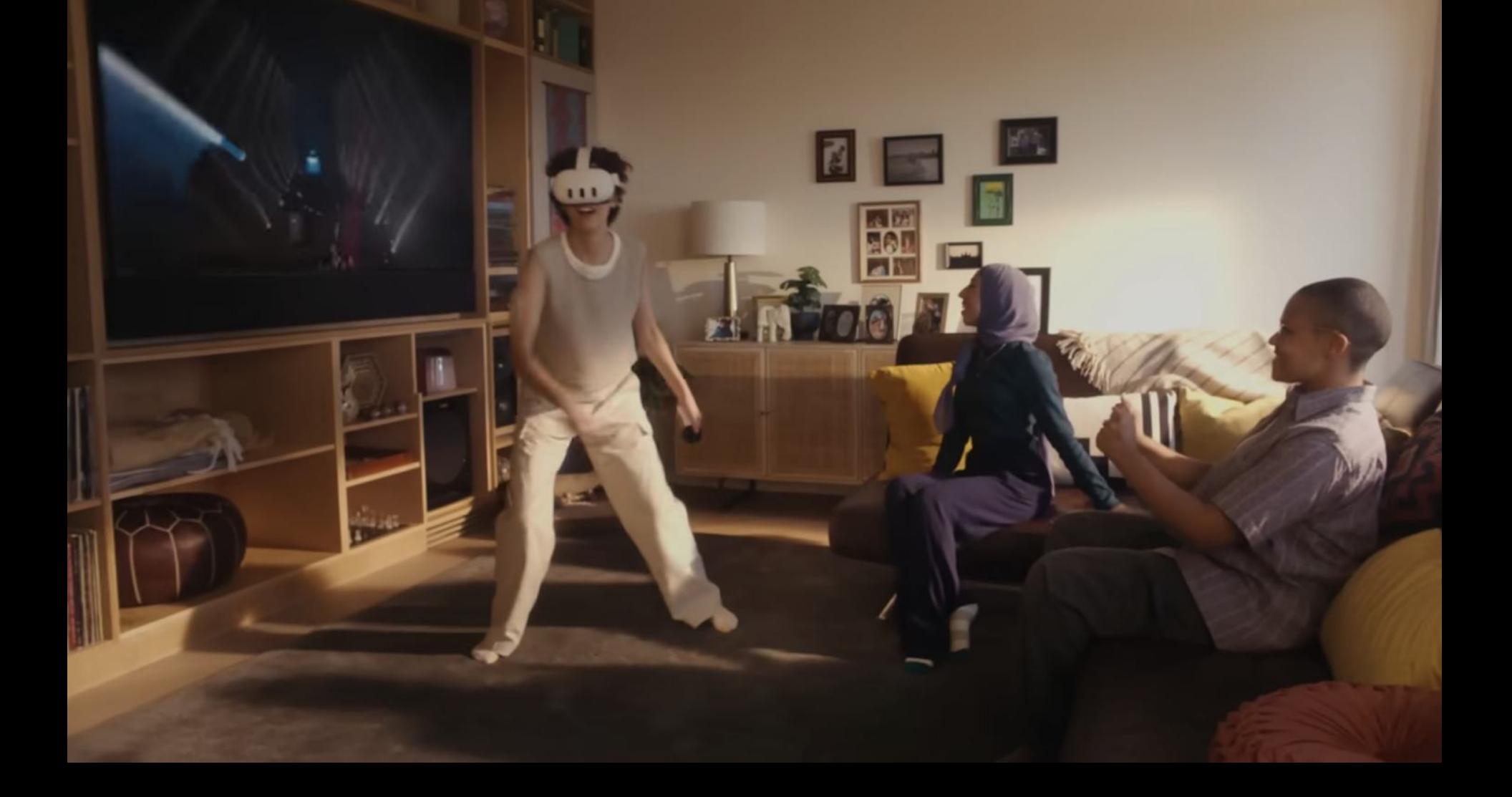

## Erste Schritte beim Einrichten von Meta Quest 2 und 3 für Kinder von 10 bis 12 Jahren

### Durch Eltern verwaltete Konten für 10- bis 12-Jährige

Inunserem Hilfebereich erfährst du, wie du im Web über den Familienbereich oder über die Meta Quest-App ein durch Eltern verwaltetes Konto einrichtest.

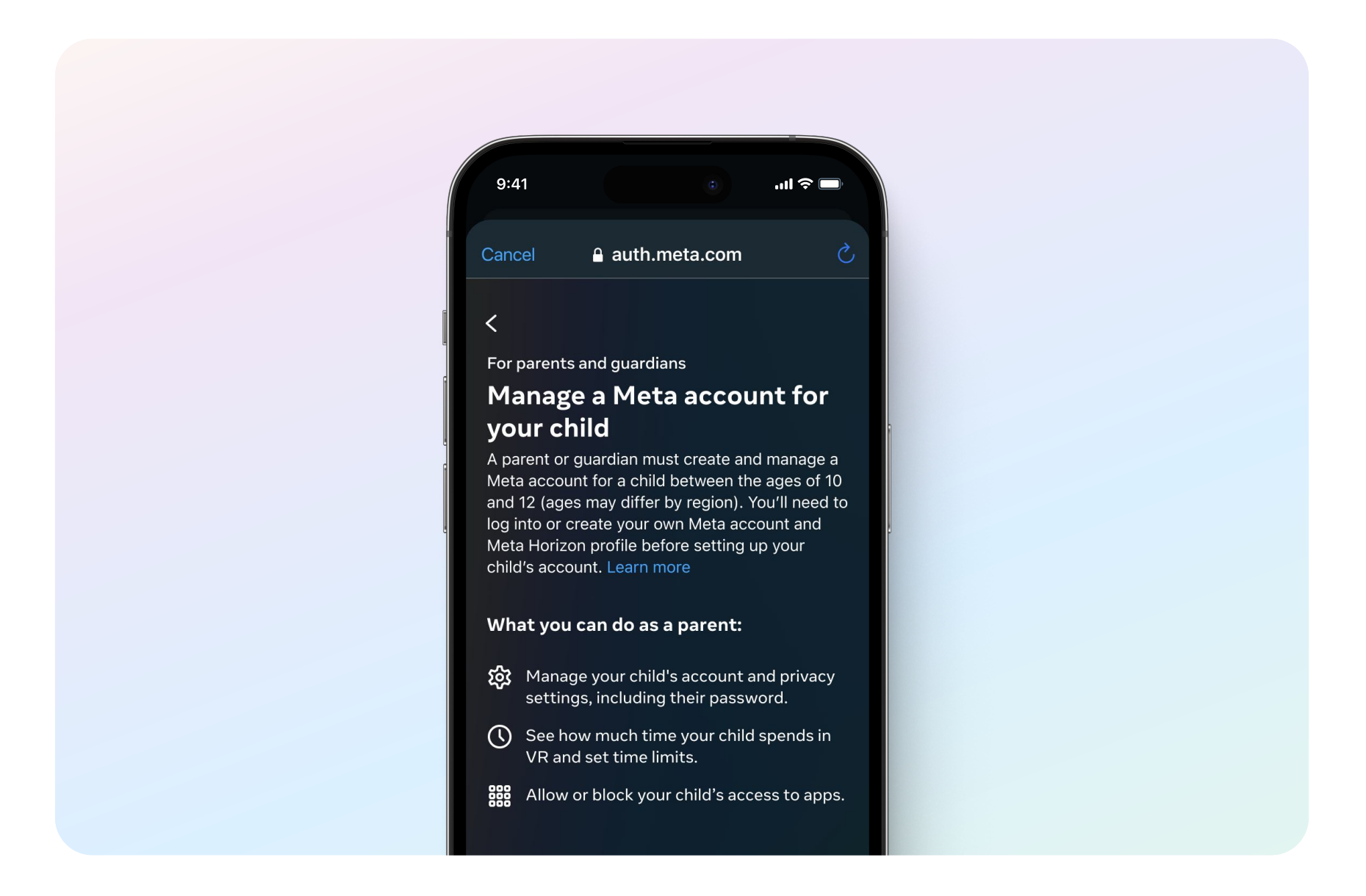

Durch Eltern verwaltete Konten müssen beaufsichtigt werden. Bei der Einrichtung sind zunächst alle Funktionen der Elternaufsicht automatisch aktiviert. Der Zugriff auf die Funktionen der Elternaufsicht ist über den Familienbereich im Web und über die Meta Quest-App ([iOS,](https://apps.apple.com/us/app/meta-quest/id1366478176) [Android](https://play.google.com/store/apps/details?id=com.oculus.twilight&hl=en_US&gl=US)) möglich.

#### **Willa Jones**

willajones · Meta Quest Parental supervision set up Dec 5, 2022

#### **Time spent**

9:41

 $\overline{\left\langle \right\rangle }$ 

3h 11m daily average Time in VR over the last 7 days

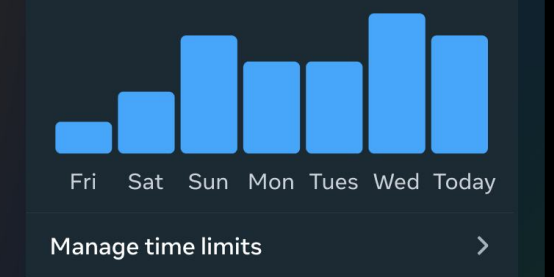

 $\ln \epsilon$ 

## Erste Schritte beim Einrichten von Meta Quest 2 und 3 für Jugendliche von 13 bis 17 Jahren

#### Jugendliche

Für 13- bis 17-Jährige ist die Elternaufsicht optional. Das bedeutet, du musst dich mit deinem Kind absprechen. Zum Einrichten der Elternaufsicht kannst du von deinem Kind eingeladen werden, oder du forderst die Einladung von ihm an.

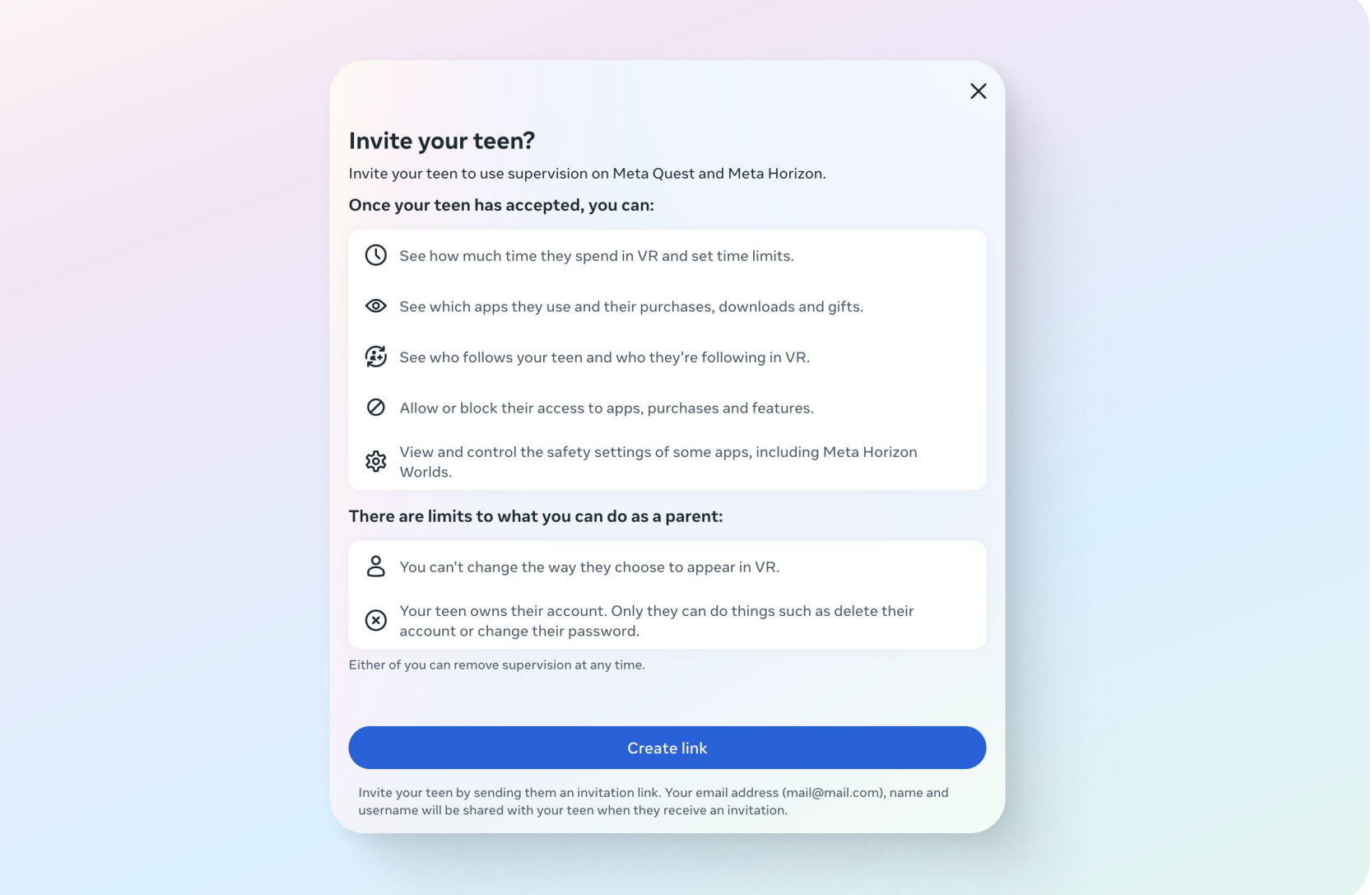

Wenn dein Kind dich zur Elternaufsicht einlädt, erhältst du einen Link, der dich zum Familienbereich weiterleitet. Dort kannst du die Einladung annehmen und dann entsprechende Einstellungen vornehmen. Weitere Informationen für die ersten Schritte findest du in unserem [Hilfebereich.](https://www.meta.com/help/quest/articles/accounts/parental-supervision/get-parents-started-with-parental-supervision/)

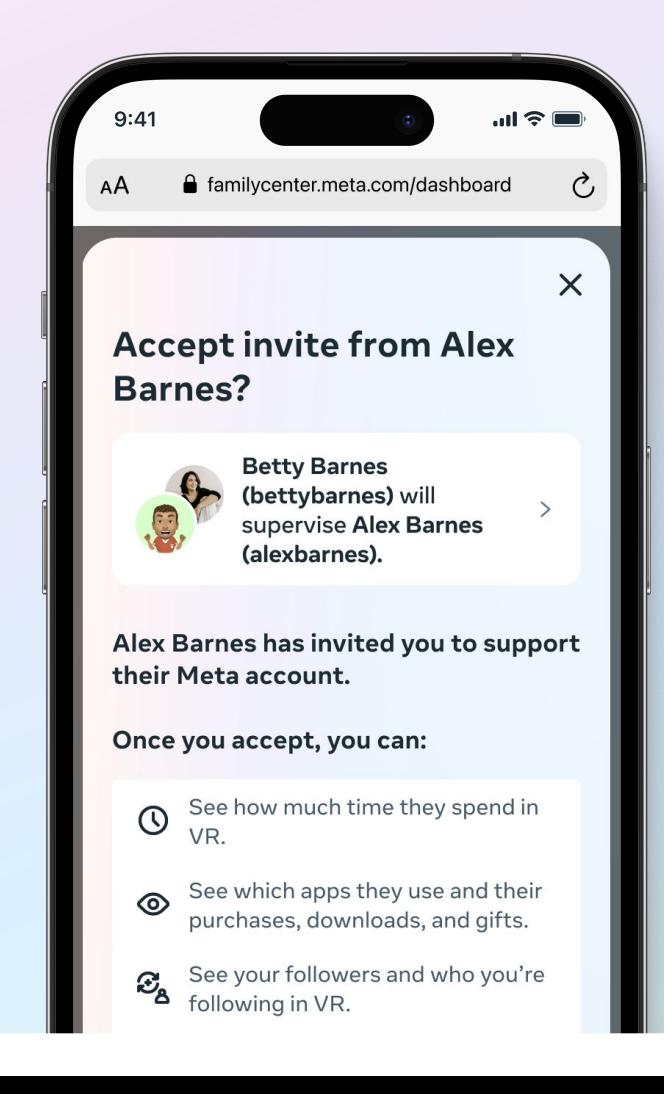

## Zusätzliche Tools und Standardeinstellungen in Meta Horizon Worlds für Jugendliche von 13 bis 17 Jahren

Wenn Jugendliche Zugriff auf Meta Horizon Worlds haben, können Eltern auch dafür [Einstellungen der](https://www.meta.com/help/quest/articles/horizon/safety-and-privacy-in-horizon-worlds/parental-supervision-tools-teens-horizon-worlds/)  [Elternaufsicht](https://www.meta.com/help/quest/articles/horizon/safety-and-privacy-in-horizon-worlds/parental-supervision-tools-teens-horizon-worlds/) vornehmen. Meta Horizon Worlds ist ein immersives Erlebnis. Personen ab 13 Jahren können dort Spiele spielen, Konzerte und Live-Comedy-Events besuchen, mit anderen auf der ganzen Welt in Kontakt kommen und sich selbst ausdrücken. Über Meta Quest, Mobilgeräte und das Web erschaffen Nutzer\*innen ihre eigenen virtuellen Erlebnisse. Für 13- bis 17-Jährige gibt es in Horizon Worlds zusätzliche Standard-Tools und -Einstellungen:

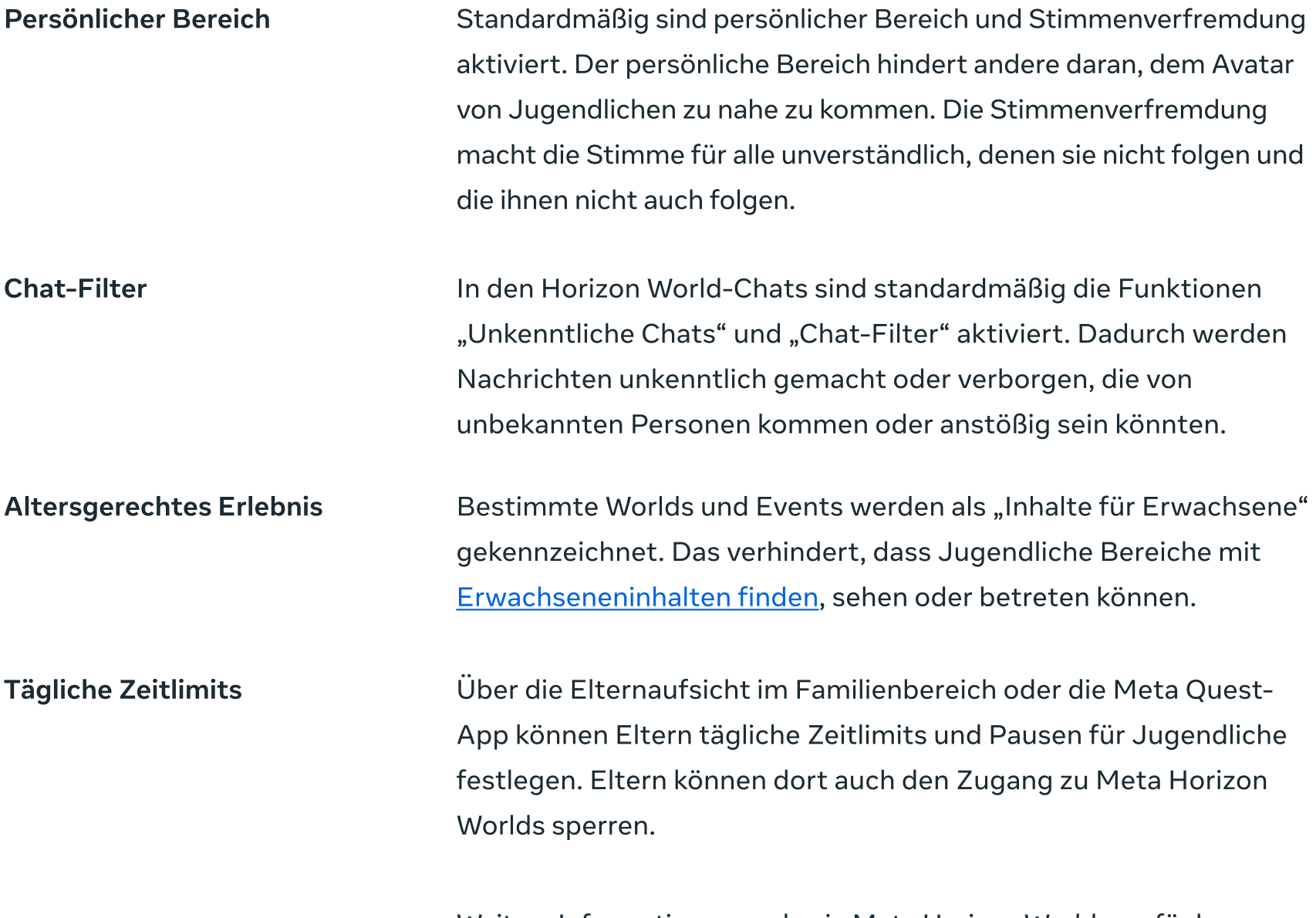

Weitere Informationen zu den in Meta Horizon Worlds verfügbaren Sicherheits- und Privatsphäre-Tools für Jugendliche findest du hier.

 $\infty$ Meta **Family Center** Supervision on Meta Ouest and Meta

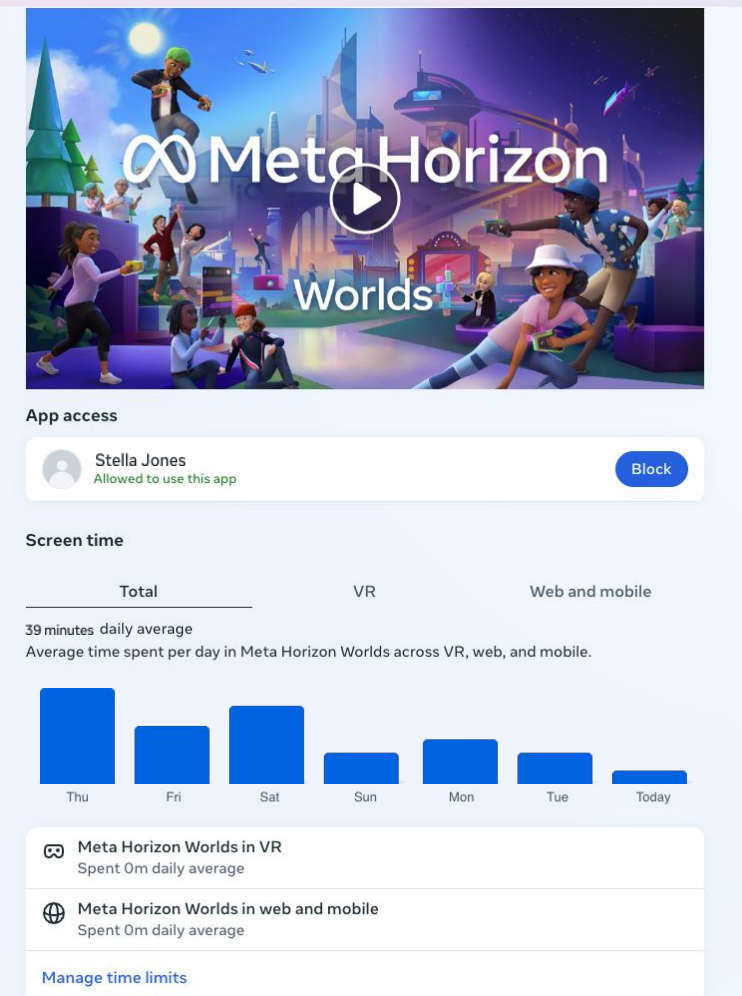

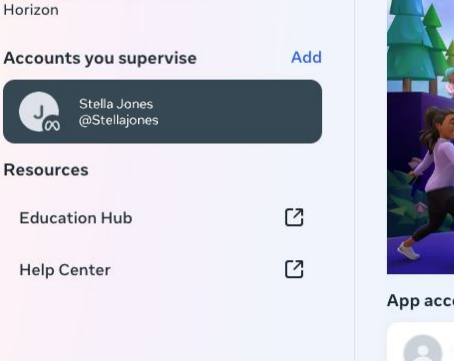

## Abschluss

Wirhoffen, dieser Leitfaden hat dir weitergeholfen. Schau am besten im Infoportal für Eltern. imFamilienbereich und auf unserer Seite für durch Eltern verwaltete Konten vorbei, um noch mehr zu erfahren. Halte dich auch in Zukunft regelmäßig in den genannten Ressourcen auf dem Laufenden. Wir planen weitere Tools, die ein altersgerechtes Erlebnis für Kinder und Jugendliche auf Meta Quest ermöglichen. Auch auf Meta Quest im Meta Store informieren wir dich über Funktionen und Erlebnisse.

#### Weitere Ressourcen

[Nutzung des Virtual-Reality-Headsets von Kindern](https://www.meta.com/quest/parent-info/)  [Meta Quest im Meta Store](https://www.meta.com/quest/?utm_medium=referral&utm_campaign=meta-quest-parent-guide)  [Seite zu verantwortungsvollen Innovationen](https://www.google.com/url?q=https://about.meta.com/metaverse/responsible-innovation/&sa=D&source=docs&ust=1702894407906890&usg=AOvVaw2gQaGlgvX9NUT1MH3zm0o1)  [Hilfeartikel für durch Eltern verwaltete Konten](https://www.meta.com/en-gb/help/quest/articles/accounts/account-settings-and-management/index-child-accounts/)  [ConnectSafely Leitfaden für Eltern](https://connectsafely.org/wp-content/uploads/2022/06/Parents-Guide-to-Meta-Virtual-Reality-Parental-Supervision-Tools.pdf)

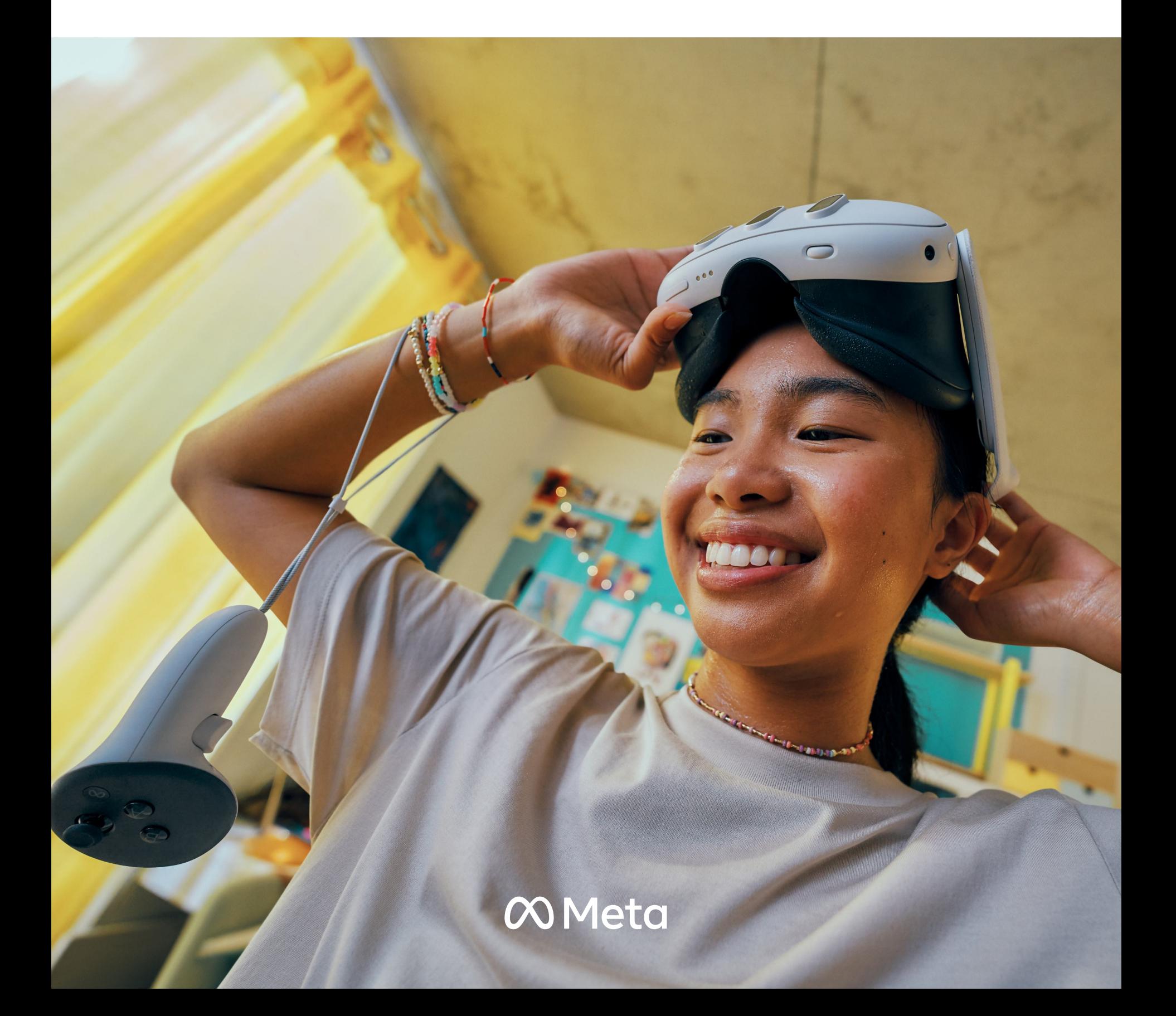